Порядок подключения к КОМПОНЕНТАМ ГИИС «Электронный бюджет»

**1. Получить (при отсутствии) для каждого пользователя системы квалифицированные сертификаты электронной подписи.**

Порядок получения квалифицированных сертификатов электронной подписи описан на сайте http://tambov.roskazna.ru в разделе "ГИС/Удостоверяющий центр/Порядок получения сертификата"

#### **2. Оформить заявку и подготовить доверенность на выдачу средств криптографической защиты информации (СКЗИ).**

 Образец заявки и доверенности выложены на сайте http://tambov.roskazna.ru в разделе «ГИС/Удостоверяющий центр/Памятки, инструкции/2017 год/Типовые формы документов».

#### **3. Получить специальное программное обеспечение в УФК по Тамбовской области.**

Получить программное обеспечение в УФК по Тамбовской области в отделе РСБИ(Режима секретности и безопасности информации) каб.214 тел. 79-79-62 – Канищев Михаил Александрович тел. 79-89-04 – Леканов Павел Викторович тел. 79-89-77 – Овчинников Алексей Александрович

**4. Обеспечить соответствие автоматизированного рабочего места пользователя рекомендуемым требованиям системы (Требования к АРМ).**

Минимальные аппаратные характеристики АРМ пользователя

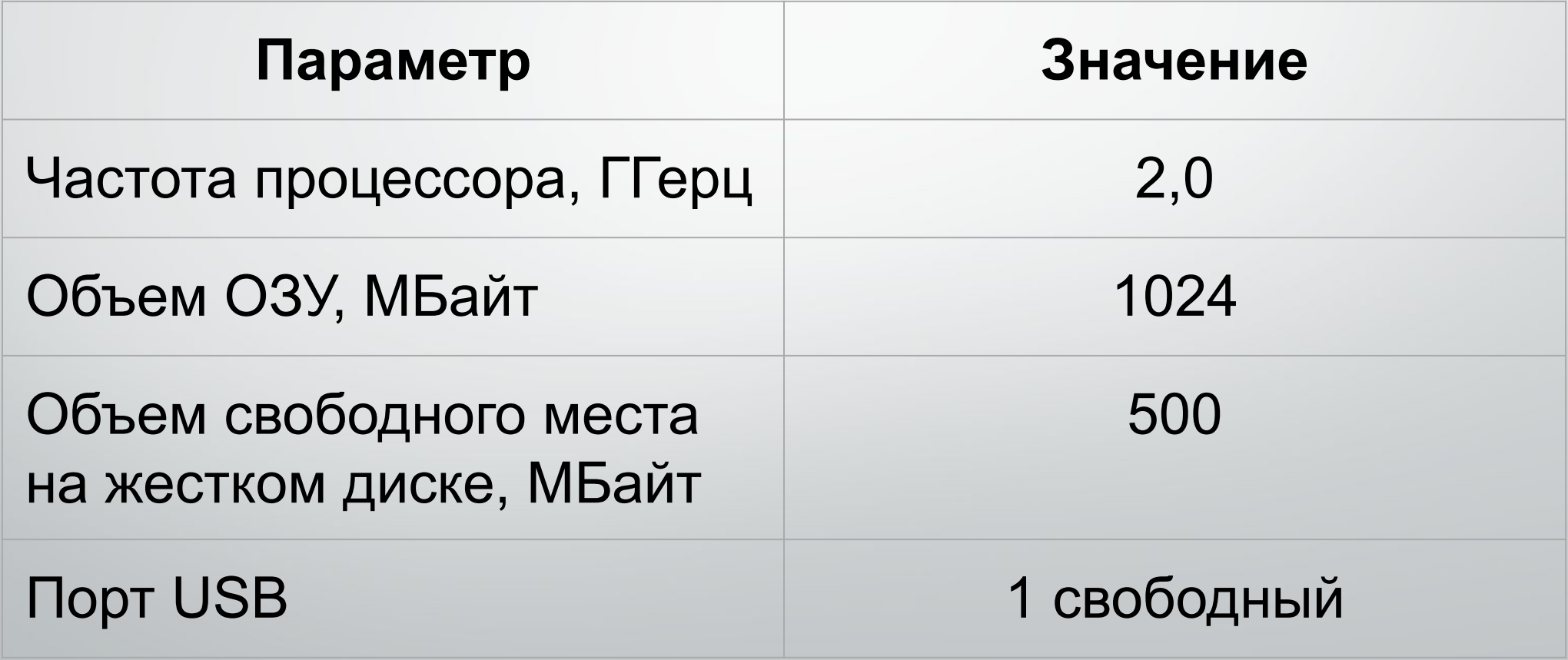

## **ТРЕБОВАНИЯ К АРМ**

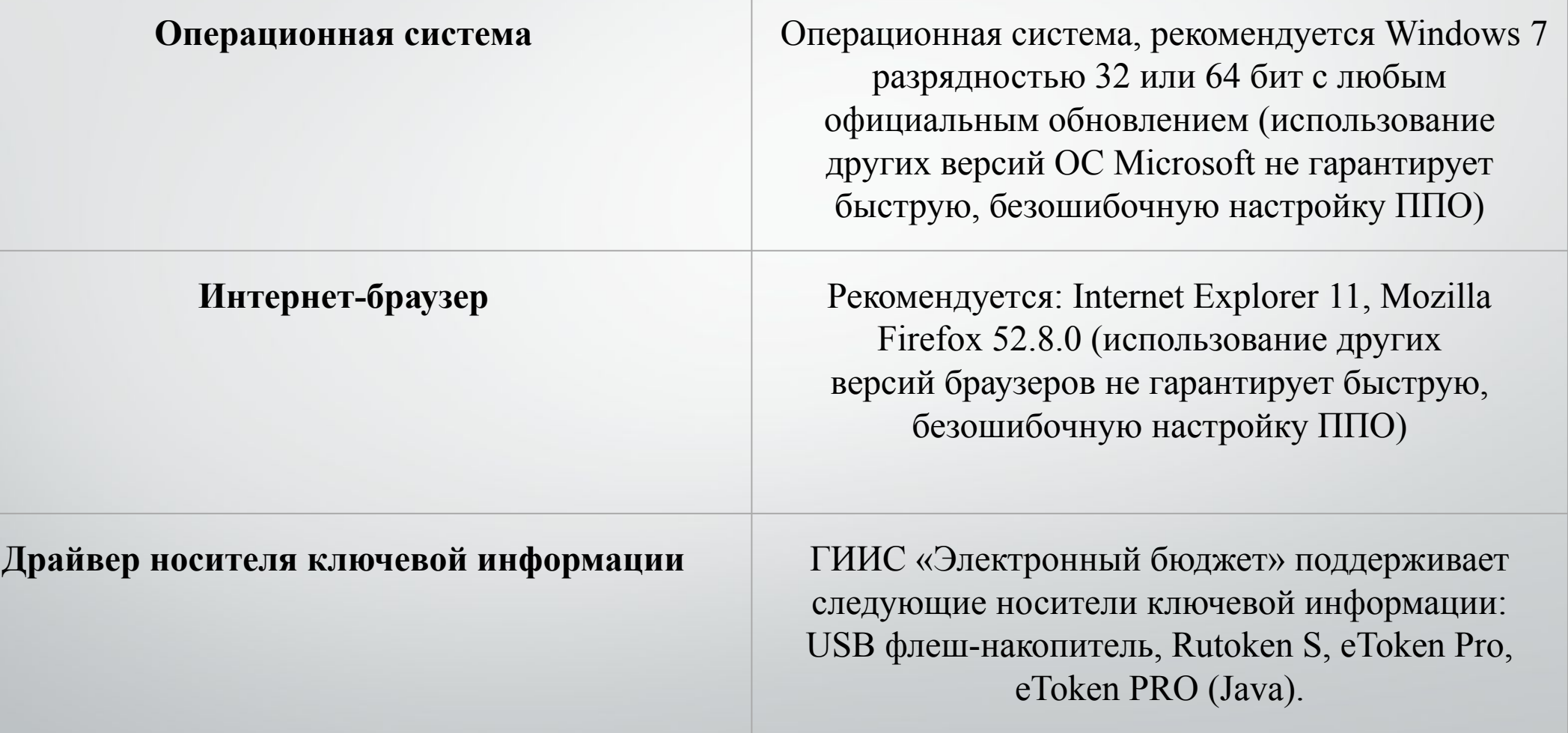

#### 5. Установить и настроить специальное программное **обеспечение.**

Руководство по установке и настройке рабочего места выложены на сайте http://tambov.roskazna.ru в разделе «ГИС/Электронный бюджет/Подключение к системе/ Руководство по установке и настройке программного обеспечения автоматизированного рабочего места пользователя государственной интегрированной информационной системы управления общественными финансами «Электронный бюджет»».

Если возникают вопросы по настройке рабочего места: Евсеев Анатолий Николаевич – тел.79-79-60 Жукалов Олег Николаевич – тел. 79-79-59 Федоров Алексей Игоревич – тел. 79-89-82

### **6. Оформить заявку на подключение к подсистеме ГИИС "Электронный бюджет".**

Пример заполненной заявки выложены на сайте http://tambov.roskazna.ru в разделе «ГИС/Электронный бюджет/Казначейское сопровождение по единым лицевым счетам

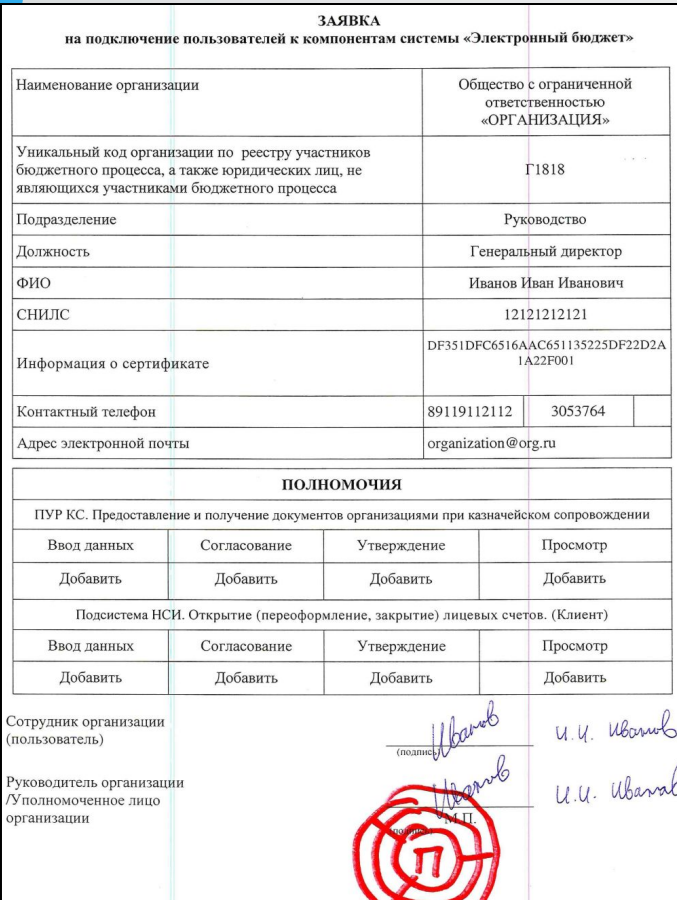

Полномочия «ПУР КС. Утверждение Заказчиком Сведений об операциях с целевыми» средствами» добавляются при наличии разрешения от заказчика на утверждение данных сведений

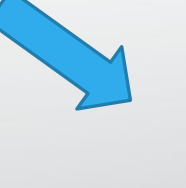

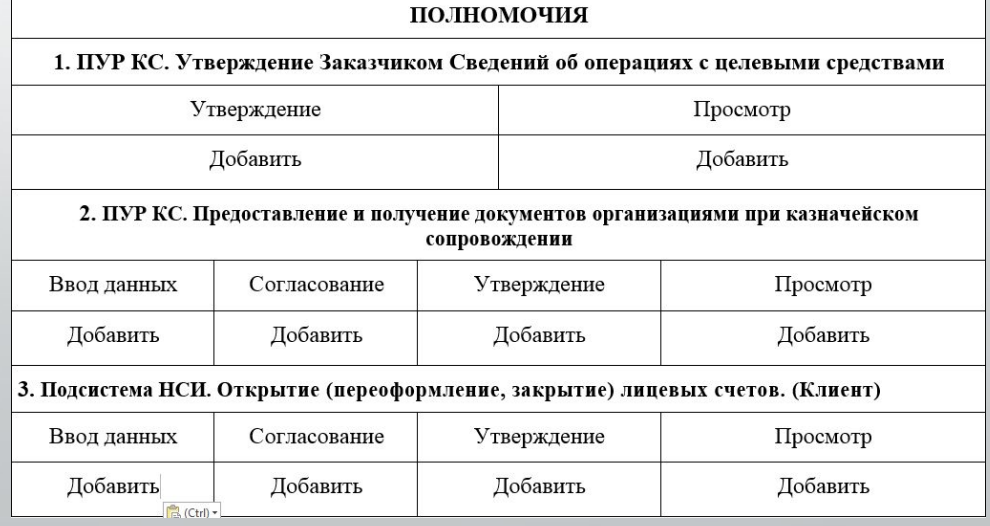

# Спасибо за внимание!